$um \in$ 

การใช้งานของพลอคเ คอร์

๔.• กำสั่งในการทำงานของพลอคเคอร์

คำสั่งในการควบคุมพลอคเคอร์มีคังนี้<br>PU เป็นคำสั่งให้ยกปากกาขึ้น

- 
- PD เป็นคำสั่งให<sup>้</sup>กคปากกาลง

M0 เป็นคำสั่งให้ปากกาเลื่อนไปที่จุดเริ่มค้น

MLa เป็นคำสั่งให้ปากกาเลื่อนไบทางข้ายมือ ax ๑๐<sup>-๒</sup> นิ้ว MRa เป็นคำสั่งให้ปากกาเลื่อนไปทางขวามือ a × > = \* นิ้ว MUa เป็นคำสั่งให้ปากกาเลื่อนไปทางข้างบน 2 × >0<sup>-10</sup> นิ้ว

MDa เป็นคำสั่งให้ปากกาเลื่อนลงมาข้างล่าง a = ๑๐<sup>-๒</sup> นิ้ว ง<br>กองประกอบควยเลข < หลักเสมอและคองมีค่ามากกว่าหรือเท่ากับ ๐ PA a,b เป็นคำสั่งให้ปากกาเลื่อนจากจุดเริ่มต้นไปยังจุดปลายทางซึ่งมีคำแหน่ง  $X = 8 \times 90^{-10}$   $\overline{u}$ 

 $y = b \times 10^{-10}$   $\frac{5}{112}$ a ทองประกอบควยเลข ๔ หลัก มีค่าไม่เกิน ๑๕๐๐ b คองประกอบควยเลข ๔ หลัก มีค่าไม่เกิน ๑๐๐๐

๔.๒ การใชงานพลอคเคอร์

เปิดเครื่องไมโครคอมพิวเตอร์ IMSAI และให้อยู่ภายใต้ CP/M Operating System บนจอภาพจะปรากฏ A >

เปิดเครื่องพลอดเตอร์แล้วกดนุ่ม Selftest ถ้าพลอดเตอร์ลากเสนได้ดังรูปที่ ๔. แสคงว่าพลอคเคอร์อยู่ในสภาพปรกคิ

ปอนคำสั่ง PLOT ที่จอภาพ แลวกคนุ่ม RETURN จะปรากฏ PLEASE KEY COMMAND จากนั้นให้ใส่คำสั่งของพลอคเคอร์ลงไปแล้วกคนุ่ม RETURN เข่น PU แล้วกคนุ่ม RETURN

พลอคเคอร์จะทำการยกปากกา บนจอภาพจะปรากฏ PLEASE WAIT UNTIL FINISHED ใหรอจนกว่าบ่ากกาจะทำคำสั่ง PU เสร็จ เมื่อพลอคเคอร์ทำคำสั่ง PU จนเรียบร้อยแล้ว ก็ป่อน คำสั่งควยวิธีการนี้ไปเรื่อยๆ

เมื่อต้องการเลิกใหม่อนคำสั่ง E แลวกคนุ่ม RETURN บนจอภาพจะปรากฏ A>

๕.๓ การใช้แผงควบคุมประจำเครื่อง

แผงควบคุมบระจำเครื่องประกอบควยนุ่มกคค่างๆ ดังนี้

LEFT จะเลื่อนบากกามาทางข้ายเรื่อยๆ ในหิสหาง - x RIGHT จะเลื่อนบ่ากกามาหางขวาเรื่อยๆ ในหิศทาง - X UP จะเลื่อนปากกาไปข้างบนเรื่อยๆ ในทิศทาง - Y 00WN จะเลื่อนปากกามาข้างลางเรื่อยๆ ในทิศทาง - Y RESET จะทำการรีเขทพลอคเคอร์เสมือนเริ่มเปิดเครื่องใหม่ๆ sELFTEST จะสั่งให้พลอดเคอร์ทำคามคำสั่งที่เก็บไว้ในหน่วยความจำของ พลอคเคอร์ซึ่งมีรูปแบบของคำสั่งเหมือนกับที่สั่งจากจอภาพ ใช้ในการทุกสอบว่าพลอคเคอร์ยัง คงทำงานไคเป็นปรกทิ คำสั่งของ Selftest ซึ่งเก็บไว้ภายในเครื่องคือ PU MO PD PA0400,0300 MU0200 MR0300 MD0200 ML0300 PU MO เมื่อกกปุ่ม SELFTEST ปากกาจะวาคไคคังรูปที่ ๔.๑

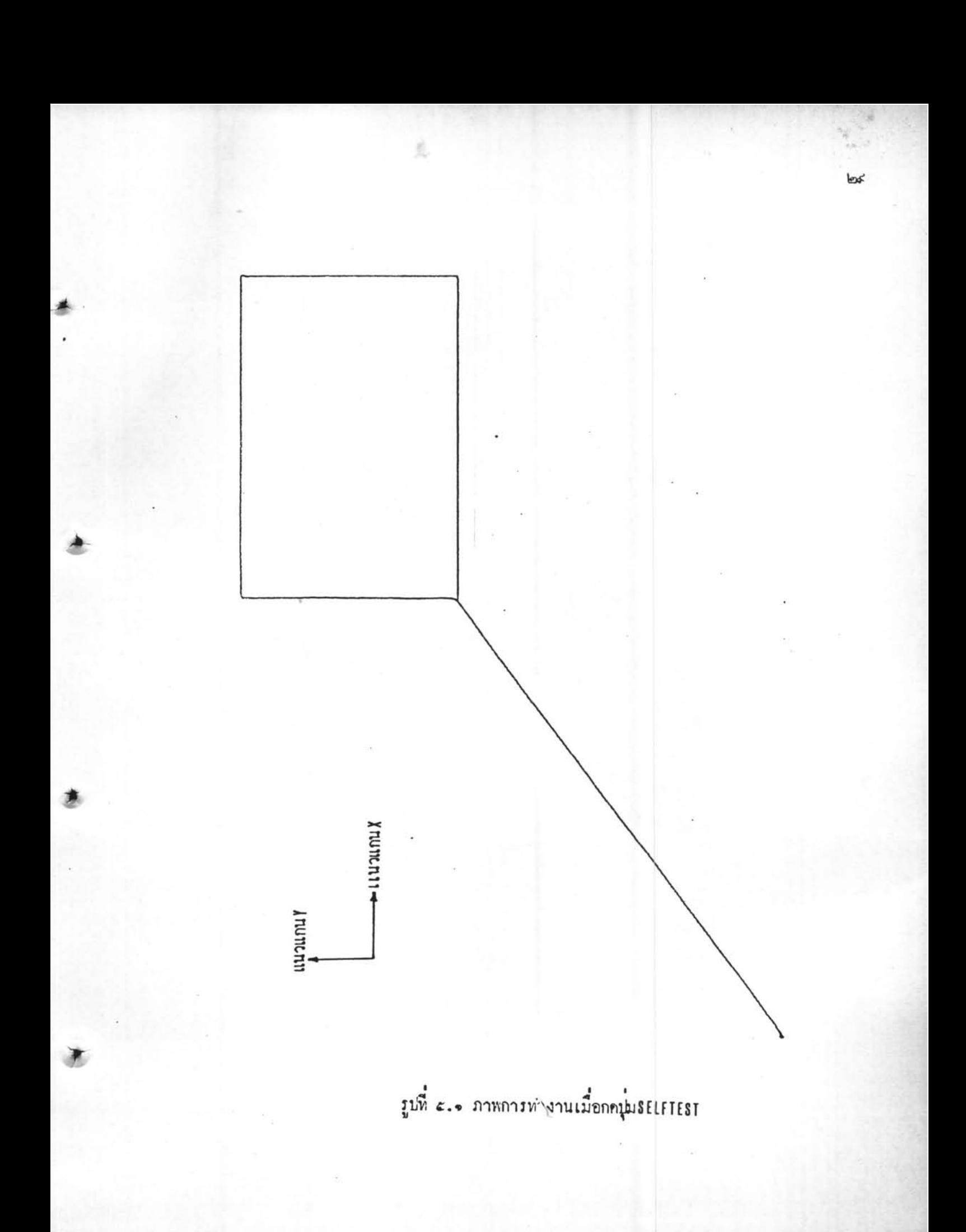